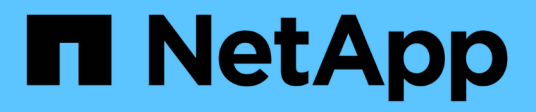

# **Introducción a la protección de datos en SnapManager**

SnapManager for SAP

NetApp April 19, 2024

This PDF was generated from https://docs.netapp.com/es-es/snapmanager-sap/windows/concept-howsnapmanager-retains-backups-on-the-local-storage.html on April 19, 2024. Always check docs.netapp.com for the latest.

# **Tabla de contenidos**

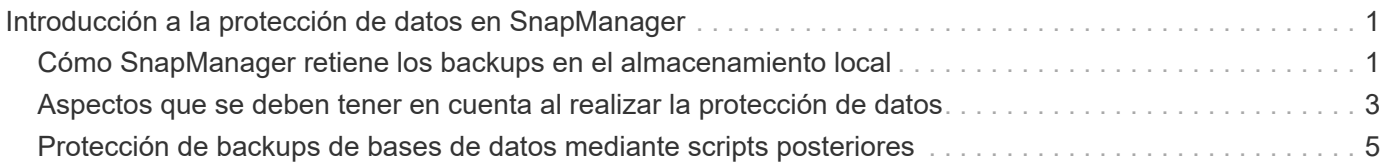

# <span id="page-2-0"></span>**Introducción a la protección de datos en SnapManager**

SnapManager admite protección de datos para proteger los backups en sistemas de almacenamiento secundarios o terciarios. Debe configurar las relaciones de SnapMirror y SnapVault entre los volúmenes de origen y de destino.

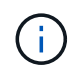

Los backups creados con BR\*Tools no se pueden proteger con SnapManager para SAP.

Puede utilizar las secuencias de comandos posteriores al backup tanto desde la interfaz de línea de comandos (CLI) como desde la interfaz gráfica de usuario (GUI) para proteger los backups en un sistema de almacenamiento principal.

## <span id="page-2-1"></span>**Cómo SnapManager retiene los backups en el almacenamiento local**

SnapManager permite crear backups que cumplen las políticas de retención, lo cual especifica cuántos backups se deben conservar correctamente en el almacenamiento local. Puede especificar la cantidad de backups correctos que debe conservarse en el perfil de una determinada base de datos.

Es posible crear backups para lo siguiente:

- 10 días de backup diarios en almacenamiento primario
- 2 meses de backups mensuales en almacenamiento primario
- 7 días de backup diarios en almacenamiento secundario
- 4 semanas de backups semanales en el almacenamiento secundario
- 6 meses de backups mensuales en almacenamiento secundario

Para cada perfil de SnapManager, puede cambiar los valores de las siguientes clases de retención no limitadas:

- Cada hora
- Todos los días
- Semanal
- Mensual

SnapManager determina si se debe retener un backup teniendo en cuenta el número de retención (por ejemplo, 15 backups) y la duración de la retención (por ejemplo, 10 días de backups diarios). Un backup caduca cuando su antigüedad supera el período de retención establecido para su clase de retención o la cantidad de backups supera el número de retenciones. Por ejemplo, si el número de backup es 15 (SnapManager ha tomado 15 backups correctos) y se establece el requisito de duración para 10 días de backups diarios, los cinco backups elegibles más antiguos caducan.

Cuando se caduca un backup, SnapManager libera o elimina el backup caducado. SnapManager siempre conserva el último backup realizado.

SnapManager solo cuenta la cantidad de backups realizados correctamente para el número de retención y no considera lo siguiente:

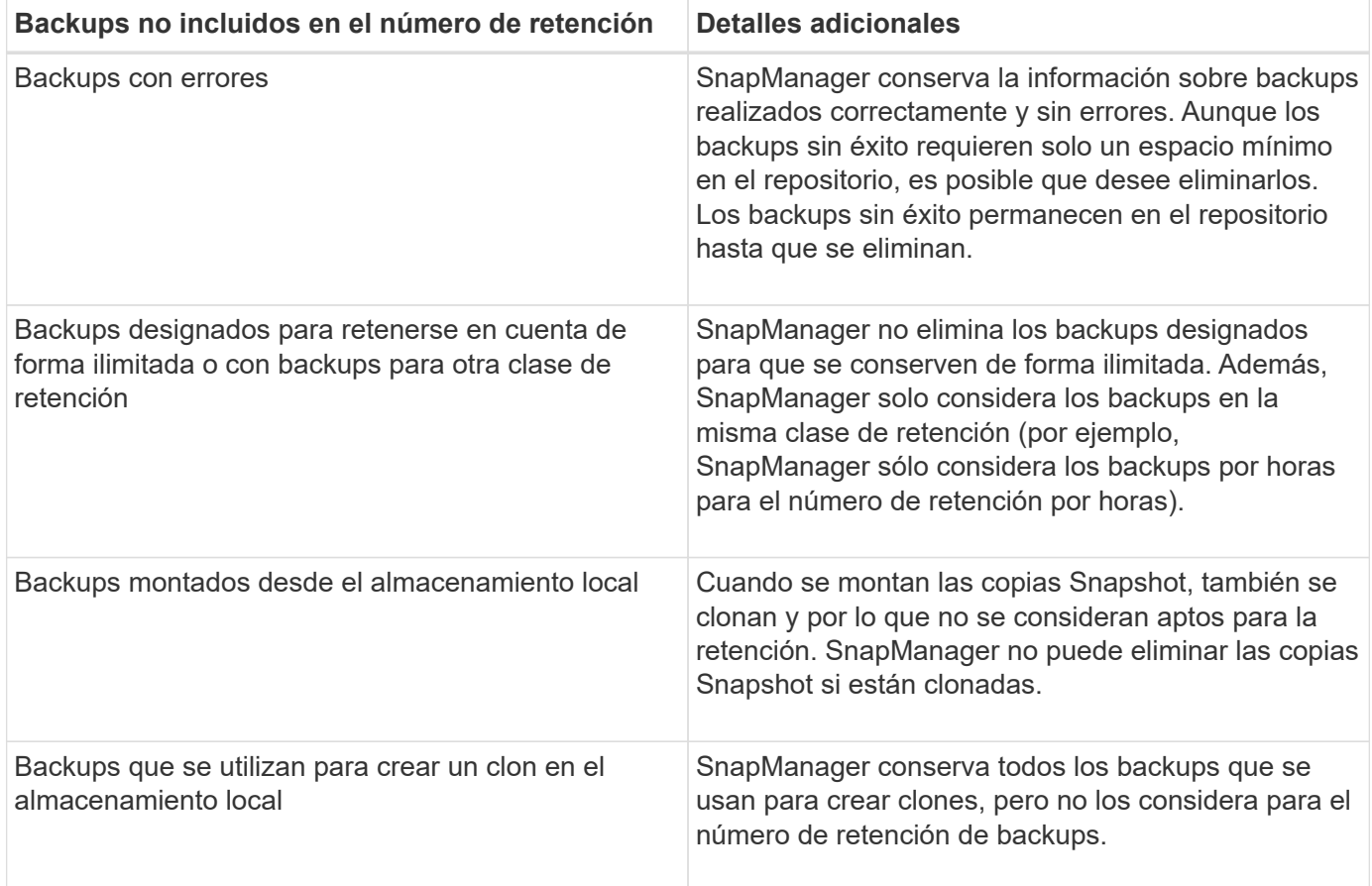

SnapManager proporciona un recuento de retención y una duración predeterminados para cada clase de retención. Por ejemplo, para el recuento de clases de retención cada hora, SnapManager, de forma predeterminada, retiene cuatro backups por hora. Puede anular estos valores predeterminados y establecer los valores al crear o actualizar el perfil o cambiar los valores predeterminados para el recuento de retención y la duración en smsap.config archivo.

Cuando los backups locales caducan según su política de retención, los backups se eliminan.

En una operación de backup solo de archivado, SnapManager no archiva los archivos de registro de recuperación, a diferencia del proceso de backup de base de datos en línea. Debe agregar una secuencia de comandos de pretarea para archivar los archivos redo log antes de realizar la operación de copia de seguridad de archivvelog-only. La secuencia de comandos de pretarea debe ejecutar alter system switch logfile comando.

El siguiente ejemplo muestra las acciones que SnapManager realiza en diversos tipos de backups, según una política de retención de backups de tres días (con el número establecido en retener 3):

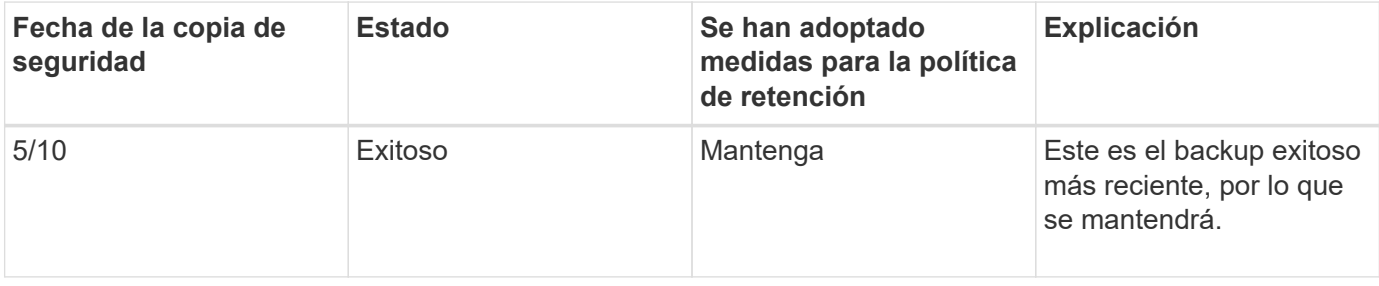

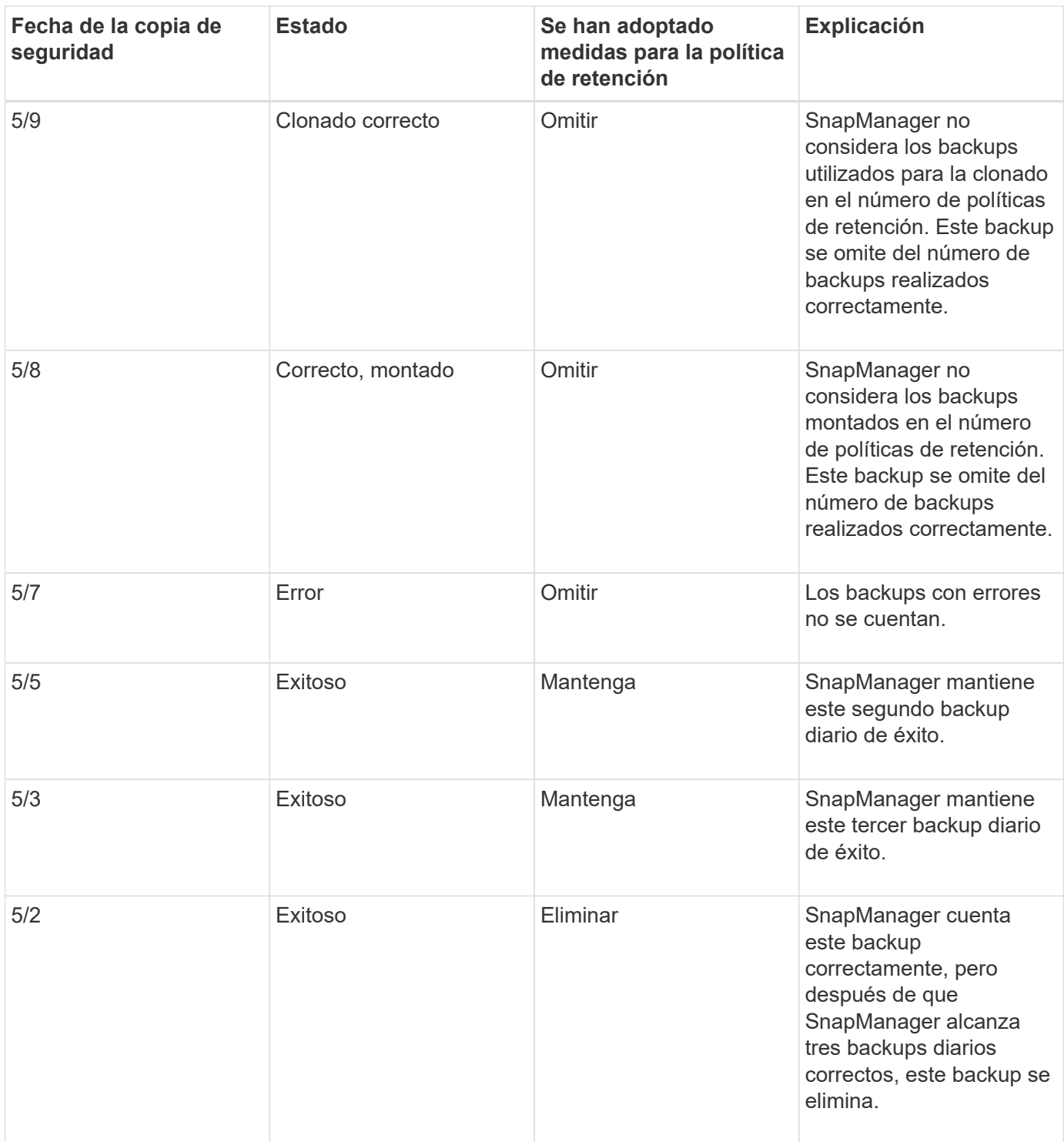

#### **Información relacionada**

["Documentación en el sitio de soporte de NetApp"](http://mysupport.netapp.com/)

## <span id="page-4-0"></span>**Aspectos que se deben tener en cuenta al realizar la protección de datos**

Debe tener en cuenta ciertas consideraciones para realizar la protección de datos.

- Para realizar operaciones de clonado o restauración desde sistemas secundarios, se debe montar el volumen de destino en el espacio de nombres y exportarlo correctamente.
- Debe deshabilitar el parámetro SnapDrive Configuration check-export-permission-nfs-clone estableciendo el valor en **off**.

La documentación de SnapDrive para UNIX en el sitio de soporte de NetApp contiene información adicional sobre check-export-permission-nfs-clone parameter.

- Debe configurar la relación de SnapMirror para los volúmenes de almacenamiento secundario solicitados en el sistema de almacenamiento secundario.
- Debe configurar la relación de SnapVault para los qtrees de almacenamiento secundario solicitados en el sistema de almacenamiento secundario para Data ONTAP que funciona en 7-Mode.
- Debe definir una política y reglas para la etiqueta de SnapMirror definida por el usuario si utiliza SnapVault post-script para Clustered Data ONTAP.

La copia posterior de SnapVault es compatible con los volúmenes de Clustered Data ONTAP y los tipos de relación de SnapMirror DP y XDP. La documentación de ONTAP en el sitio de soporte de NetApp contiene información sobre la configuración de SnapMirror y SnapVault.

#### ["Documentación en el sitio de soporte de NetApp"](http://mysupport.netapp.com/)

### **Licencias necesarias para la protección de datos en SnapManager**

Debe asegurarse de que las licencias requeridas para la protección de datos estén instaladas y habilitadas en los sistemas de almacenamiento primario y secundario.

Los sistemas de almacenamiento primario reciben las últimas actualizaciones de transacciones para la base de datos Oracle, almacenan los datos y proporcionan protección de copia de seguridad local de la base de datos. El sistema de almacenamiento principal también conserva los archivos de datos de la base de datos, los archivos de registro y los archivos de control. Los sistemas de almacenamiento secundario actúan como almacenamiento remoto para los backups protegidos.

Para la protección de datos, deben instalarse y activarse las siguientes licencias en los sistemas de almacenamiento primario:

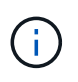

Si desea habilitar la protección de datos en los sistemas de almacenamiento secundario, también debe instalar y habilitar estas licencias en los sistemas de almacenamiento secundario.

- Data ONTAP funcionando en 7-Mode (7.3.1 o posterior) o en Clustered Data ONTAP (8.2 o posterior)
- SnapVault
- SnapRestore
- SnapMirror
- Se requiere FlexClone para el clonado.

Además, FlexClone es necesario para la red de área de almacenamiento (SAN) solo si SnapDrive está configurado para utilizar FlexClone en entornos SAN.

• El protocolo adecuado, por ejemplo, Internet Small Computer System Interface (iSCSI) o Fibre Channel (FC).

# <span id="page-6-0"></span>**Protección de backups de bases de datos mediante scripts posteriores**

SnapManager permite proteger backups de bases de datos mediante scripts posteriores cuando se establece la relación de SnapMirror o SnapVault entre los sistemas de almacenamiento primario y secundario. Se pueden usar los scripts posteriores predeterminados para la actividad de procesamiento posterior de la operación de backup desde la interfaz de línea de comandos de SnapManager y la interfaz gráfica de usuario.

Es posible usar los siguientes scripts posteriores predeterminados disponibles default\_install\_directory\plugins\backup\create\post:

- el script posterior de SnapMirror, Mirror\_the\_backup.cmd Si utiliza Data ONTAP en 7-Mode
- postscript de SnapVault, Vault the backup.cmd Si utiliza Data ONTAP en 7-Mode
- el script posterior de SnapMirror, Mirror the backup cDOT.cmd Si utiliza Clustered Data ONTAP
- postscript de SnapVault, Vault the backup cDOT.cmd Si utiliza Clustered Data ONTAP

Para obtener más información, consulte readme.txt disponible en default install directory\plugins.

SnapManager 3.1 o versiones anteriores proporciona scripts de procesamiento previo o de posprocesamiento solo para operaciones de clonado. A partir de la versión 3.2 de SnapManager se proporcionan scripts de procesamiento previo y de posprocesamiento para operaciones de backup y restauración. Es posible usar estos scripts para ejecutarse antes o después de las operaciones de backup o restauración.

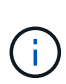

Los scripts se proporcionan sólo como referencia. Se han probado con SnapDrive 7.0 para Windows o posterior, pero es posible que no funcionen en todos los entornos. Debe personalizar los scripts según sus requisitos de protección secundarios. Los scripts no funcionan con las versiones de SnapDrive anteriores a la 6.2.

### **Ejemplos de scripts posteriores**

Puede consultar los scripts de ejemplo y crear scripts personalizados basados en su entorno para realizar mirroring y almacenamiento remoto. Los scripts de ejemplo están disponibles en default install directory\plugins\backup\create\post.

### **Mirror\_the\_backup.cmd**

Si utiliza Data ONTAP en 7-Mode, es posible utilizar este script de muestra para reflejar el backup. Incluye tres operaciones (comprobación, descripción y ejecución) y las ejecuta al final del script. La secuencia de comandos también incluye el manejo de mensajes de error con códigos de 0 a 4 y > 4:

```
@echo off
REM $Id:
//depot/prod/capstan/main/src/plugins/windows/examples/backup/create/post/
Mirror the backup.cmd#1 $
REM
```

```
REM Copyright \(c) 2011 NetApp, Inc.
REM All rights reserved.
REM
REM
REM This is a sample post-task script to mirror the volumes to the
secondary storage after successful backup operation.
REM|----------------------------------------------------------------------
------------------------------------------|
REM| Pre-requisite/Assumption:
\overline{\phantom{a}}REM| SnapMirror relationship for the requested secondary storage volumes
must be configured in Secondary storage. |
REM|----------------------------------------------------------------------
------------------------------------------|
REM
REM
REM This script can be used from the SnapManager graphical user interface
(GUI) and command line interface (CLI).
REM
REM To execute the post-task script for the backup operation from
SnapManager GUI, follow these steps:
REM 1. From the Backup wizard > Task Specification page > Post-Tasks tab
> select the post-task scripts from the Available Scripts section.
REM
REM
REM To execute the post-task script for the backup operation from
SnapManager CLI, follow these steps:
REM 1. create a task specification XML file.
REM 2. Add the post-script name in the <post-tasks> tag of the XML file.
REM
REM Example:
REM <post-tasks>
REM <task>
REM <name>Mirror the backup</name>
REM <description>Mirror the backup</description>
REM </task>
REM <post-tasks>
REM
REM
REM
REM IMPORTANT NOTE: This script is provided for reference only. It has
been tested with SnapDrive 6.3.0 for Windows but may not work in all
environments. Please review and then customize based on your secondary
protection requirements.
REM
set /a EXIT=0
```

```
set name="Mirror the backup"
set description="Mirror the backup"
set parameter=()
if /i "\$1" == "-check" goto :check
if /i "%1" == "-execute" goto :execute
if /i "%1" == "-describe" goto :describe
:usage
        echo usage: %0 ^{ -check ^| -describe ^| -execute ^}
          set /a EXIT=99
          goto :exit
:check
          set /a EXIT=0
          goto :exit
:describe
        echo SM PI_NAME: %name%
        echo SM_PI_DESCRIPTION: %description %
        echo SM_PRIMARY_MOUNT_POINTS : %SM_PRIMARY_MOUNT_POINTS%
          set /a EXIT=0
          goto :exit
REM - Split the comma-separated PRIMARY MOUNT POINTS and Mirror the
PRIMARY_MOUNT_POINTS one-by-one.
:execute
          set /a EXIT=0
          echo "execution started"
        REM FOR %%G IN (%SM PRIMARY MOUNT POINTS%) DO echo %%G
        FOR %%V IN (%SM PRIMARY MOUNT POINTS%) DO sdcli snap update mirror
-d % <math>\sqrt{V}  if "%ERRORLEVEL%" NEQ "0" (
             set /a EXIT=4
             exit /b %EXIT%
        )  echo "execution ended"
          goto :exit
```
:exit

```
  echo Command complete.
  exit /b %EXIT%
```
#### **Vault\_the\_backup.cmd**

Si utiliza Data ONTAP en 7-Mode, es posible utilizar este script de ejemplo para almacenar el backup. Incluye tres operaciones (comprobación, descripción y ejecución) y las ejecuta al final del script. La secuencia de comandos también incluye el manejo de mensajes de error con códigos de 0 a 4 y > 4:

```
@echo off
REM $Id:
//depot/prod/capstan/main/src/plugins/windows/examples/backup/create/post/
Vault the backup.cmd#1 $
REM
REM Copyright \(c) 2011 NetApp, Inc.
REM All rights reserved.
REM
REM
REM This is a sample post-task script to vault the qtrees to the secondary
storage after successful backup operation.
REM|----------------------------------------------------------------------
------------------------------------------|
REM| Pre-requisite/Assumption:
\overline{\phantom{a}}REM| SnapVault relationship for the requested secondary storage qtrees
must be configured in Secondary storage. |
REM|----------------------------------------------------------------------
------------------------------------------|
REM
REM
REM This script can be used from the SnapManager graphical user interface
(GUI) and command line interface (CLI).
REM
REM To execute the post-task script for the backup operation from
SnapManager GUI, follow these steps:
REM 1. From the Backup wizard > Task Specification page > Post-Tasks tab
> select the post-task scripts from the Available Scripts section.
REM
REM
REM To execute the post-task script for the backup operation from
SnapManager CLI, follow these steps:
REM 1. create a task specification XML file.
REM 2. Add the post-script name in the <post-tasks> tag of the XML file.
REM
REM Example:
```

```
REM <post-tasks>
REM <task>
REM <name>Vault the backup</name>
REM <description>Vault the backup</description>
REM </task>
REM <post-tasks>
REM
REM IMPORTANT NOTE: This script is provided for reference only. It has
been tested with SnapDrive 6.3.0 for Windows but may not work in all
environments. Please review and then customize based on your secondary
protection requirements.
REM
REM
REM
REM
REM
set /a EXIT=0
set name="Vault the backup"
set description="Vault the backup"
set parameter=()
if /i "\$1" == "-check" goto :check
if /i "*1" == "-execute" goto :execute
if /i "%1" == "-describe" goto :describe
:usage
       echo usage: %0 ^{ -check ^| -describe ^| -execute ^}
         set /a EXIT=99
         goto :exit
:check
         set /a EXIT=0
         goto :exit
:describe
       echo SM_PI_NAME: %name%
       echo SM_PI_DESCRIPTION:%description%
       echo SM_PRIMARY_SNAPSHOTS_AND_MOUNT_POINTS :
%SM_PRIMARY_SNAPSHOTS_AND_MOUNT_POINTS%
         set /a EXIT=0
         goto :exit
REM Split the colon-separated SM_PRIMARY_SNAPSHOTS_AND_MOUNT_POINTS And
SnapVault the mountpoints one-by-one
```

```
:execute
          set /a EXIT=0
          echo "execution started"
        FOR %%A IN (%SM PRIMARY SNAPSHOTS AND MOUNT POINTS%) DO FOR /F
"tokens=1,2 delims=:" %%B IN ("%%A") DO sdcli snapvault archive -a %%B
-DS %C %R  if "%ERRORLEVEL%" NEQ "0" (
              set /a EXIT=4
              exit /b %EXIT%
\overline{\phantom{a}}  echo "execution ended"
          goto :exit
:exit
          echo Command complete.
          exit /b %EXIT%
```
#### **Mirror\_the\_backup\_CDOT.cmd**

Si utiliza Clustered Data ONTAP, puede utilizar este script de ejemplo para reflejar el backup. Incluye tres operaciones (comprobación, descripción y ejecución) y las ejecuta al final del script. La secuencia de comandos también incluye el manejo de mensajes de error con códigos de 0 a 4 y > 4:

```
@echo off
REM $Id:
//depot/prod/capstan/main/src/plugins/windows/examples/backup/create/post/
Mirror the backup cDOT.cmd#1 $
REM
REM Copyright \(c\) 2011 NetApp, Inc.
REM All rights reserved.
REM
REM
REM This is a sample post-task script to mirror the volumes to the
secondary storage after successful backup operation.
REM|----------------------------------------------------------------------
------------------------------------------|
REM| Pre-requisite/Assumption:
\blacksquareREM| SnapMirror relationship should be set for the primary volumes and
secondary volumes
REM|----------------------------------------------------------------------
------------------------------------------|
```

```
REM
REM
REM This script can be used from the SnapManager graphical user interface
(GUI) and command line interface (CLI).
REM
REM To execute the post-task script for the backup operation from
SnapManager GUI, follow these steps:
REM 1. From the Backup wizard > Task Specification page > Post-Tasks tab
> select the post-task scripts from the Available Scripts section.
REM
REM
REM To execute the post-task script for the backup operation from
SnapManager CLI, follow these steps:
REM 1. create a task specification XML file.
REM 2. Add the post-script name in the <post-tasks> tag of the XML file.
REM
REM Example:
REM <preposttask-specification xmlns="http://www.netapp.com">
REM <task-specification>
REM <post-tasks>
REM <task>
REM <name>"Mirror the backup for cDOT"</name>
REM </task>
REM </post-tasks>
REM </task-specification>
REM </preposttask-specification>
REM
REM
REM
REM IMPORTANT NOTE: This script is provided for reference only. It has
been tested with SnapDrive 7.0 for Windows but may not work in all
environments. Please review and then customize based on your secondary
protection requirements.
REM
set /a EXIT=0
set name="Mirror the backup cDOT"
set description="Mirror the backup cDOT"
set parameter=()
if /i "\frac{1}{2}" == "-check" goto :check
if /i "%1" == "-execute" goto :execute
if /i "%1" == "-describe" goto :describe
:usage
```

```
echo usage: %0 ^{ -check ^| -describe ^| -execute ^}
          set /a EXIT=99
          goto :exit
:check
          set /a EXIT=0
          goto :exit
:describe
        echo SM_PI_NAME: %name%
        echo SM_PI_DESCRIPTION: %description%
          set /a EXIT=0
          goto :exit
REM - Split the comma-separated SM_PRIMARY_MOUNT_POINTS then Mirror the
PRIMARY MOUNT POINTS one-by-one.
:execute
          set /a EXIT=0
          echo "execution started"
        REM FOR %%G IN (%SM PRIMARY MOUNT POINTS%) DO powershell.exe -file
"c:\snapmirror.ps1" %%G < CON
          powershell.exe -file "c:\snapmirror.ps1"
%SM_PRIMARY_FULL_SNAPSHOT_NAME_FOR_TAG% < CON
          if "%ERRORLEVEL%" NEQ "0" (
             set /a EXIT=4
              exit /b %EXIT%
\overline{\phantom{a}}  echo "execution ended"
          goto :exit
:exit
          echo Command complete.
          exit /b %EXIT%
```
#### **Vault\_the\_backup\_CDOT.cmd**

Si utiliza Clustered Data ONTAP, puede utilizar este script de ejemplo para almacenar el backup. Incluye tres operaciones (comprobación, descripción y ejecución) y las ejecuta al final del script. La secuencia de comandos también incluye el manejo de mensajes de error con códigos de 0 a 4 y > 4:

```
@echo off
REM $Id:
//depot/prod/capstan/main/src/plugins/windows/examples/backup/create/post/
Vault the backup cDOT.cmd#1 $
REM
REM Copyright \(c) 2011 NetApp, Inc.
REM All rights reserved.
REM
REM
REM This is a sample post-task script to do vault update to the secondary
storage after successful backup operation.
REM|----------------------------------------------------------------------
--------------------------------------------|
REM| Pre-requsite/Assumption:
\blacksquareREM| Vaulting relationship with policy and rule needs to be established
between primary and secondary storage volumes |
REM|----------------------------------------------------------------------
--------------------------------------------|
REM
REM
REM This script can be used from the SnapManager graphical user interface
(GUI) and command line interface (CLI).
REM
REM To execute the post-task script for the backup operation from
SnapManager GUI, follow these steps:
REM
REM 1. From the Backup wizard > Task Specification page > Post-Tasks tab
> select the post-task scripts from the Available Scripts section.
REM 2. You can view the parameters available in the post-task script in
the Parameter section of the Task Specification page.
REM 3. Provide values to the following parameters:
REM SNAPSHOT LABEL - Label Name to be set for snapshots before
doing the vault update
REM
REM FOR WINDOWS ITS ADVISED TO USE THE post-task script FROM THE GUI BY
SAVING THE BELOW SPEC XML AND GIVING THIS IN THE GUI LOAD XML FILE .
REM
REM To execute the post-task script for the backup operation from
SnapManager CLI, follow these steps:
REM 1. create a task specification XML file.
REM 2. Add the post-script name in the <post-tasks> tag of the XML file.
REM Example:
REM <preposttask-specification xmlns="http://www.netapp.com">
REM <task-specification>
```
REM <post-tasks> REM <task> REM <name>"Vault the backup for cDOT"</name> REM <parameter> REM <name>SNAPSHOT\_LABEL</name> REM <value>TST</value> REM </parameter> REM </task> REM </post-tasks> REM </task-specification> REM </preposttask-specification> REM REM REM IMPORTANT NOTE: This script is provided for reference only. It has been tested with SnapDrive 7.0.0 for Windows but may not work in all environments. Please review and then customize based on your secondary protection requirements. REM REM REM Need to take care of the parameter variable, its not like shell script array handling, so declare a new variable REM for one more argument and set that variable SM\_PI\_PARAMETER in the describe method. Then only that variable will be REM Visible in the GUI task specification wizard else it wont list. set /a EXIT=0 set name="Vault the backup for cDOT" set description="Vault the backup For cDOT volumes" set parameter=SNAPSHOT LABEL : if  $/i$  "%1" == "-check" goto :check if  $/i$  " $*1$ " == "-execute" goto :execute if /i "%1" == "-describe" goto :describe :usage echo usage: %0 ^{ -check ^| -describe ^| -execute ^} set /a EXIT=99 goto :exit :check set /a EXIT=0 goto :exit :describe echo SM PI NAME: %name%

```
echo SM_PI_DESCRIPTION:%description%
    echo SM_PI_PARAMETER: %parameter%
          set /a EXIT=0
          goto :exit
REM Split the colon-separated SM_PRIMARY_SNAPSHOTS_AND_MOUNT_POINTS And
SnapVault the mountpoints one-by-one
:execute
          set /a EXIT=0
      echo "execution started"
      powershell.exe -file "c:\snapvault.ps1"
%SM_PRIMARY_FULL_SNAPSHOT_NAME_FOR_TAG% %SNAPSHOT_LABEL% < CON
          if "%ERRORLEVEL%" NEQ "0" (
              set /a EXIT=4
              exit /b %EXIT%
\overline{\phantom{a}}  echo "execution ended"
          goto :exit
:exit
          echo Command complete.
          exit /b %EXIT%
```
### **Cree o actualice los scripts posteriores**

Puede crear nuevos scripts de post o utilizar los scripts disponibles en default\_install\_directory\plugins\backup\create\post.

#### **Acerca de esta tarea**

Es necesario estructurar el script de una forma concreta para poder ejecutarlo dentro del contexto de una operación de SnapManager. Cree el script en función de las operaciones esperadas, los parámetros de entrada disponibles y las convenciones de código de retorno.

#### **Pasos**

- 1. Cree un nuevo script o utilice los scripts de ejemplo disponibles.
- 2. Modifique o incluya las funciones, variables y parámetros según sea necesario.
- 3. Guarde el script personalizado.
- 4. Agregue el nombre del script y las entradas necesarias en el archivo XML de especificación de tareas de posprocesamiento o proporcione las entradas desde la GUI seleccionando el parámetro de entrada y

script adecuado.

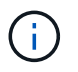

No es necesario proporcionar detalles de almacenamiento secundario en el archivo XML de especificación de tareas.

#### **Cree archivos de especificación de tareas de posprocesamiento**

SnapManager permite crear archivos XML de especificación de tareas de posprocesamiento para la operación de backup que incluyen los scripts posteriores de SnapMirror o SnapVault. Los scripts permiten reflejar o almacenar el backup en el almacenamiento secundario.

#### **Pasos**

1. Abra un nuevo archivo XML.

Puede ver el archivo XML de ejemplo de especificación de tareas disponible en default\_install\_directory\plugins\ejemplos.

- 2. Agregue el nombre del script como parámetro de entrada.
- 3. Guarde el archivo XML de especificación de tareas.

#### **Utilice la especificación de la tarea de procesamiento posterior para reflejar volúmenes**

SnapManager para SAP permite usar el script para reflejar los volúmenes después de que se produzca la operación de backup en un entorno Windows.

#### **Pasos**

- 1. Cree un archivo XML de especificación de tarea.
- 2. En el archivo XML, introduzca el nombre del script como un parámetro de entrada.
- 3. Guarde el archivo XML de especificación de tareas.
- 4. Cree un backup protegido de la base de datos en el almacenamiento secundario con el siguiente comando.

Al crear la copia de seguridad protegida, debe proporcionar la ruta de acceso completa del archivo XML de especificación de tareas guardado después de la -taskspec opción.

```
Ejemplo: smsapbackup create -profile test_profile -full -online -taskspec
"C:\\mirror\\snapmirror.xml"
```
En el ejemplo siguiente se muestra una estructura de especificación de tareas de posprocesamiento si está utilizando Data ONTAP en 7-Mode:

```
# <post-tasks>
# <task>
# <name>Mirror the backup</name>
# <description>Mirror the backup</description>
# </task>
# <post-tasks>
```
El siguiente ejemplo muestra una estructura de especificación de tareas de posprocesamiento si utiliza Clustered Data ONTAP:

```
# <task-specification>
# <post-tasks>
# <task>
# <name>"Vault the backup for cDOT"</name>
# <parameter>
# <name>SNAPSHOT_LABEL</name>
# <value>TST</value>
# </parameter>
# </task>
# </post-tasks>
# </task-specification>
# </preposttask-specification>
```
**Utilice la especificación de tareas de posprocesamiento para los qtrees de almacén**

SnapManager para SAP permite utilizar el script para almacenar los qtrees una vez que la operación de backup se lleva a cabo en un entorno de Windows.

#### **Pasos**

- 1. Cree un archivo XML de especificación de tarea.
- 2. En el archivo XML, introduzca el nombre del script como un parámetro de entrada.
- 3. Guarde el archivo XML de especificación de tareas.
- 4. Cree un backup protegido de la base de datos en el almacenamiento secundario con el siguiente comando.

Al crear la copia de seguridad protegida, debe proporcionar la ruta de acceso completa del archivo XML de especificación de tareas guardado después de la -taskspec opción.

```
Ejemplo: smsapbackup create -profile test_profile -full -online -taskspec
"C:\\mirror\\snapvault.xml"
```
En el ejemplo siguiente se muestra la estructura de especificación de tareas de posprocesamiento si está utilizando Data ONTAP en 7-Mode:

```
# <post-tasks>
# <task>
# <name>Vault the backup</name>
# <description>Vault the backup</description>
# </task>
# <post-tasks>
```
En el siguiente ejemplo se muestra la estructura de especificación de tareas de posprocesamiento si se utiliza Clustered Data ONTAP:

```
# <task-specification>
# <post-tasks>
# <task>
# <name>"Vault the backup for cDOT"</name>
# <parameter>
# <name>SNAPSHOT_LABEL</name>
# <value>TST</value>
# </parameter>
# </task>
# </post-tasks>
# </task-specification>
# </preposttask-specification>
```
#### **Información de copyright**

Copyright © 2024 NetApp, Inc. Todos los derechos reservados. Imprimido en EE. UU. No se puede reproducir este documento protegido por copyright ni parte del mismo de ninguna forma ni por ningún medio (gráfico, electrónico o mecánico, incluidas fotocopias, grabaciones o almacenamiento en un sistema de recuperación electrónico) sin la autorización previa y por escrito del propietario del copyright.

El software derivado del material de NetApp con copyright está sujeto a la siguiente licencia y exención de responsabilidad:

ESTE SOFTWARE LO PROPORCIONA NETAPP «TAL CUAL» Y SIN NINGUNA GARANTÍA EXPRESA O IMPLÍCITA, INCLUYENDO, SIN LIMITAR, LAS GARANTÍAS IMPLÍCITAS DE COMERCIALIZACIÓN O IDONEIDAD PARA UN FIN CONCRETO, CUYA RESPONSABILIDAD QUEDA EXIMIDA POR EL PRESENTE DOCUMENTO. EN NINGÚN CASO NETAPP SERÁ RESPONSABLE DE NINGÚN DAÑO DIRECTO, INDIRECTO, ESPECIAL, EJEMPLAR O RESULTANTE (INCLUYENDO, ENTRE OTROS, LA OBTENCIÓN DE BIENES O SERVICIOS SUSTITUTIVOS, PÉRDIDA DE USO, DE DATOS O DE BENEFICIOS, O INTERRUPCIÓN DE LA ACTIVIDAD EMPRESARIAL) CUALQUIERA SEA EL MODO EN EL QUE SE PRODUJERON Y LA TEORÍA DE RESPONSABILIDAD QUE SE APLIQUE, YA SEA EN CONTRATO, RESPONSABILIDAD OBJETIVA O AGRAVIO (INCLUIDA LA NEGLIGENCIA U OTRO TIPO), QUE SURJAN DE ALGÚN MODO DEL USO DE ESTE SOFTWARE, INCLUSO SI HUBIEREN SIDO ADVERTIDOS DE LA POSIBILIDAD DE TALES DAÑOS.

NetApp se reserva el derecho de modificar cualquiera de los productos aquí descritos en cualquier momento y sin aviso previo. NetApp no asume ningún tipo de responsabilidad que surja del uso de los productos aquí descritos, excepto aquello expresamente acordado por escrito por parte de NetApp. El uso o adquisición de este producto no lleva implícita ninguna licencia con derechos de patente, de marcas comerciales o cualquier otro derecho de propiedad intelectual de NetApp.

Es posible que el producto que se describe en este manual esté protegido por una o más patentes de EE. UU., patentes extranjeras o solicitudes pendientes.

LEYENDA DE DERECHOS LIMITADOS: el uso, la copia o la divulgación por parte del gobierno están sujetos a las restricciones establecidas en el subpárrafo (b)(3) de los derechos de datos técnicos y productos no comerciales de DFARS 252.227-7013 (FEB de 2014) y FAR 52.227-19 (DIC de 2007).

Los datos aquí contenidos pertenecen a un producto comercial o servicio comercial (como se define en FAR 2.101) y son propiedad de NetApp, Inc. Todos los datos técnicos y el software informático de NetApp que se proporcionan en este Acuerdo tienen una naturaleza comercial y se han desarrollado exclusivamente con fondos privados. El Gobierno de EE. UU. tiene una licencia limitada, irrevocable, no exclusiva, no transferible, no sublicenciable y de alcance mundial para utilizar los Datos en relación con el contrato del Gobierno de los Estados Unidos bajo el cual se proporcionaron los Datos. Excepto que aquí se disponga lo contrario, los Datos no se pueden utilizar, desvelar, reproducir, modificar, interpretar o mostrar sin la previa aprobación por escrito de NetApp, Inc. Los derechos de licencia del Gobierno de los Estados Unidos de América y su Departamento de Defensa se limitan a los derechos identificados en la cláusula 252.227-7015(b) de la sección DFARS (FEB de 2014).

#### **Información de la marca comercial**

NETAPP, el logotipo de NETAPP y las marcas que constan en <http://www.netapp.com/TM>son marcas comerciales de NetApp, Inc. El resto de nombres de empresa y de producto pueden ser marcas comerciales de sus respectivos propietarios.